## **How to turn ShowingTime off**

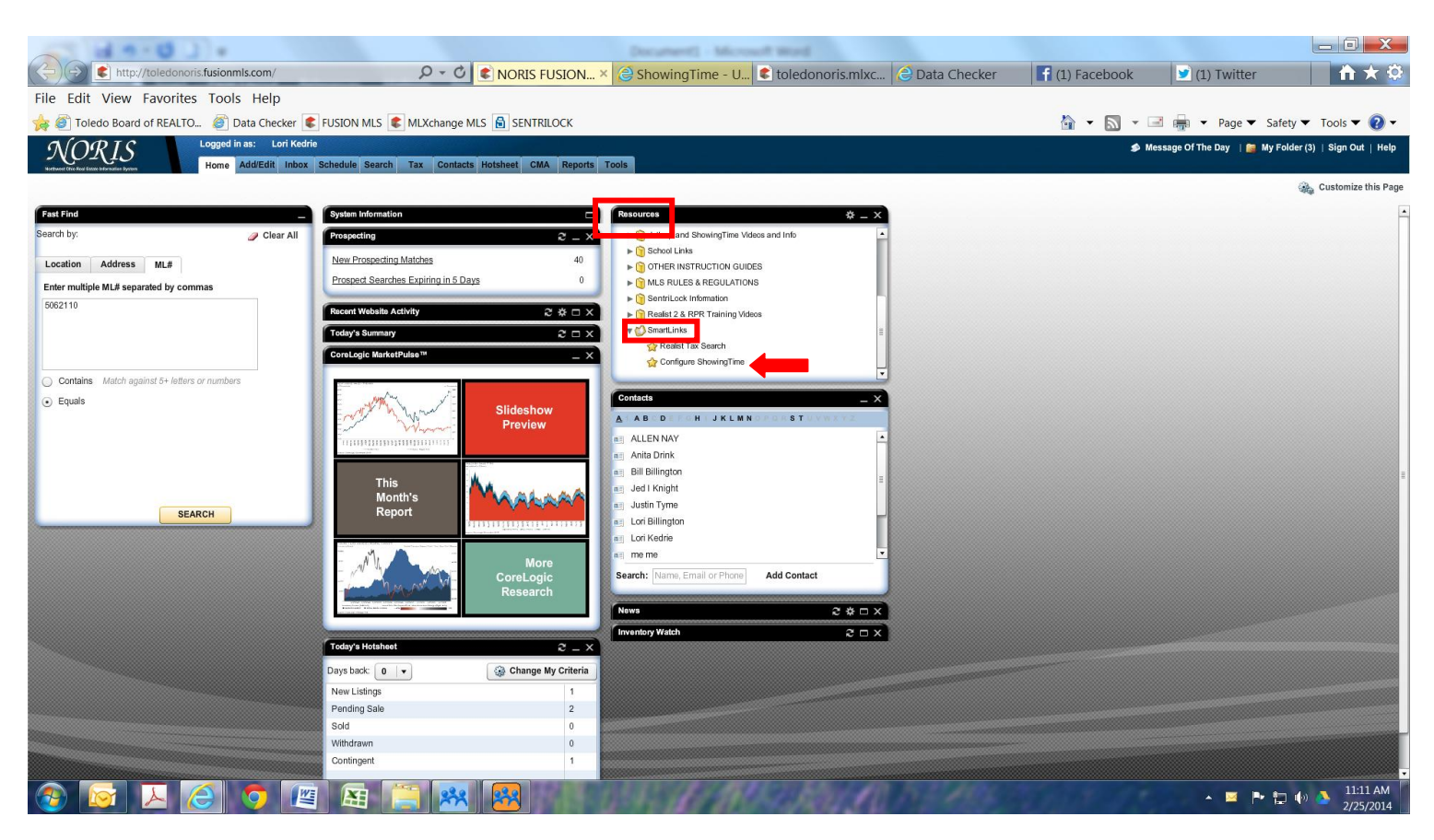

 **Log in to Fusion, Under the Resources Gadget click Smart Links then click Configure ShowingTime.** 

## **How to turn ShowingTime off**

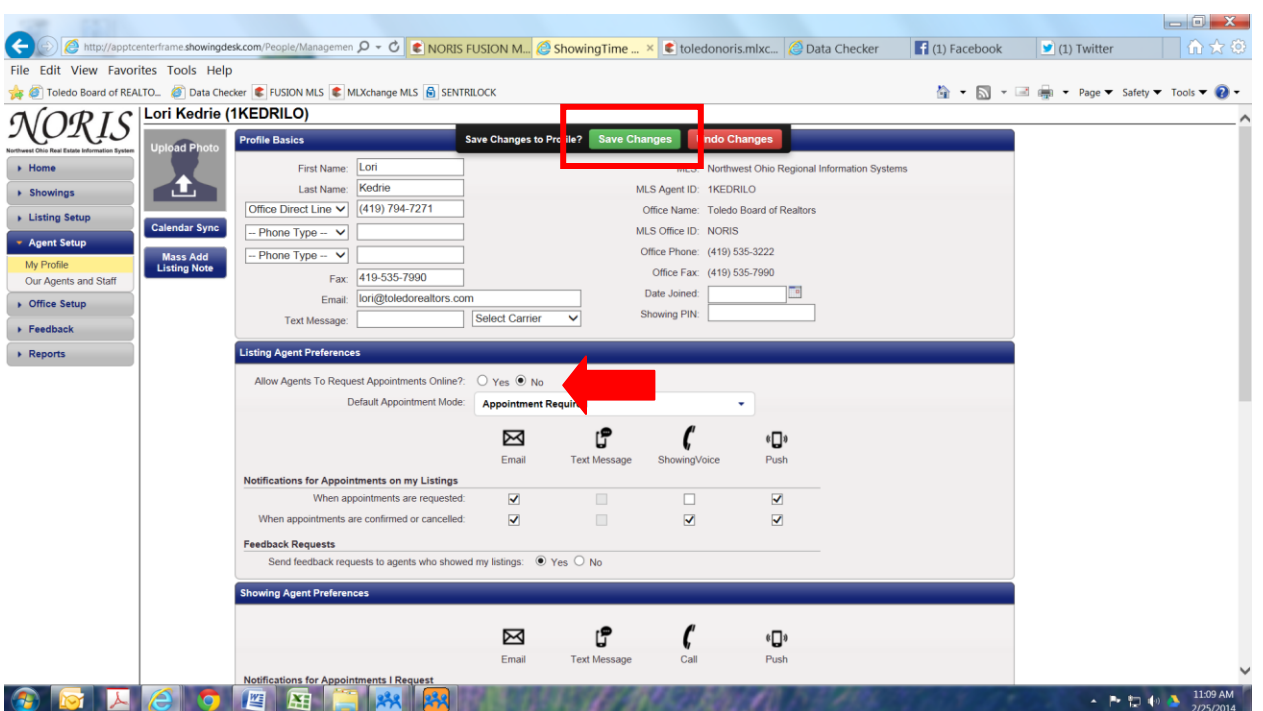

**Once in ShowingTime set the Allow Agents to Request Appointments Online to "No" and be sure to save your changes.**